## Instructions for Data Reports

June 2020, v2.1 Yellow highlights indicate changes since the last version.

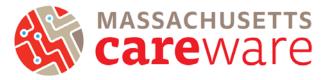

This document describes the different data reports that are available in the Massachusetts CAREWare system, and provides instructions on how to run them.

## **Table of Contents**

| Navigating to Reports                                                       | 2  |
|-----------------------------------------------------------------------------|----|
| Downloading Reports in CAREWare 6                                           | 3  |
| TLS Client List                                                             | 6  |
| TLS Missing Annual Review                                                   | 7  |
| TLS Missing Client Status                                                   | 8  |
| TLS Missing Demographics                                                    | 9  |
| TLS Missing Ryan White Eligibility                                          |    |
| TLS Service Detail Report                                                   |    |
| Care Access Service Detail Report                                           |    |
| Viral Suppression $\leq$ 199                                                |    |
| Viral Suppression $\geq$ 200                                                | 11 |
| Viral Load (All Results)                                                    | 12 |
| Referral (Medical/Non-Medical) Completion                                   | 13 |
| Referral (Medical/Non-Medical) Completion Percentage                        | 13 |
| Referral (Medical/Non-Medical) Type Percentage                              | 14 |
| Changes in Acuity                                                           | 14 |
| List of ISP Services                                                        |    |
| Aggregate Housing Counts (6 months)                                         |    |
| Aggregate Housing Counts (12 months)                                        |    |
| Aggregate Insurance Counts                                                  |    |
| Aggregate Poverty Level Counts                                              |    |
| MCM Last Acuity Reassessment and Referral Info                              |    |
| No Service in X Days Reports                                                |    |
| Missing Acuity Reassessment in 6 months (OHA Funded MCM Services Only)      |    |
| Clinical Encounter Reports                                                  |    |
| Report to identify clients without CD4 or viral load in the past six months |    |
| Performance Measures                                                        |    |
| Viral Suppression                                                           |    |
| Financial Report                                                            |    |
| HRSA Reports                                                                |    |
| RDR Report                                                                  |    |
| RSR Validation report                                                       | 25 |

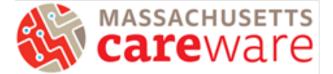

#### Navigating to Reports

1. To navigate to the different reports, first log in to Massachusetts CAREWare.

| Department of Health and Hu<br>Health Resources and Servi |                                        |
|-----------------------------------------------------------|----------------------------------------|
|                                                           | Login<br>Submit                        |
|                                                           | Login                                  |
|                                                           | Enter your CAREWare Username Username: |
|                                                           |                                        |

2. Click on "Reports" from the main menu.

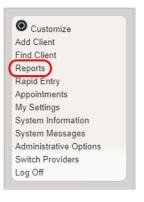

3. This will bring up a Reports menu of different types of reports that can be run.

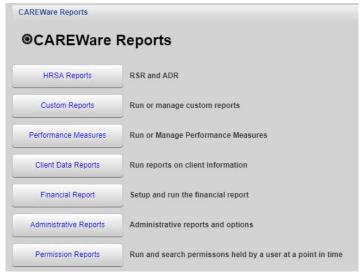

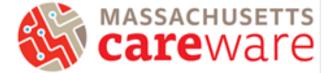

#### Downloading Reports in CAREWare 6

The process of downloading and exporting Custom Reports from CAREWare 6 is different from CAREWare 5.

#### 1. Click on "Reports" from the main menu. Select "Custom Reports" and then "Manage/ Run."

| CAREWare Reports       |                                                             |                                        |                                                           |
|------------------------|-------------------------------------------------------------|----------------------------------------|-----------------------------------------------------------|
| ●CAREWare I            | Reports                                                     | CAREWare Reports > Custom Reports      |                                                           |
| HRSA Reports           | RSR and ADR                                                 | Back                                   |                                                           |
| Custom Reports         | Run or manage custom reports                                | Custom Reports                         |                                                           |
| Performance Measures   | Run or Manage Performance Measures                          | Manage/Run Custom Reports              | Run or manage custom reports                              |
| Client Data Reports    | Run reports on client information                           | Export Custom Reports                  | Export custom report definitions to a portable xml file   |
| Financial Report       | Setup and run the financial report                          | Import Custom Reports from an xml file | Import custom report definitions from a portable xml file |
| Administrative Reports | Administrative reports and options                          |                                        |                                                           |
| Permission Reports     | Run and search permissons held by a user at a point in time |                                        |                                                           |

# 2. Select the desired report and then select "Manage Run."

|                      | un cusi  | om Repor     | ts          |           |                   |
|----------------------|----------|--------------|-------------|-----------|-------------------|
| Search:              |          |              |             |           |                   |
| Name                 | CrossTab | Report Type  | Description | Read Only | Date Created      |
| TLSClientList        |          | Demographics |             |           | 7/26/2016 9:58 AM |
| TLSMissingClientSt   |          | Demographics |             |           | 7/26/2016 9:58 AM |
| TLSMissingDemogr     |          | Demographics |             |           | 7/26/2016 9:58 AM |
| TLSServiceDetailRe   |          | Service      |             |           | 9/2/2016 8:35 AM  |
| TLSMissingRyanWi     |          | Demographics |             |           | 9/2/2016 8:35 AM  |
| TLSMissingAnnualF    |          | Demographics |             |           | 1/9/2019 10:32 AM |
| List of ISP Services |          | Service      |             |           | 1/9/2019 10:33 AM |
| Referral (Medical) C |          | Service      |             |           | 1/9/2019 10:33 AM |
| Referral (Medical) C | Yes      | Service      |             |           | 1/9/2019 10:33 AM |
| Referral (Medical) T | Yes      | Service      |             |           | 1/9/2019 10:33 AM |

 Select "Run Report." Ensure that your output display is set to export correctly by selecting "edit" and then choosing either "Open as PDF" or "Download as CSV." Click "Save" and then "Run report."

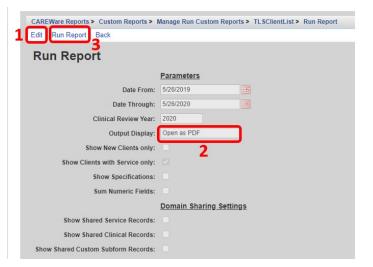

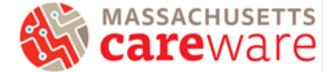

 A "Report Generation Complete" box will appear in the top right corner. Select "View [Report Name]."

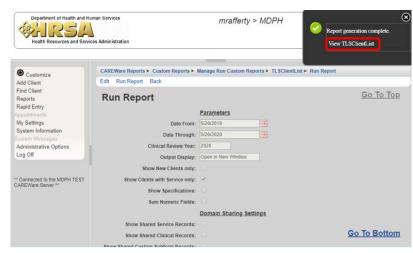

 The report will open as a new tab. Hover your mouse over the Download icon to download the report.

| 150a20a3-3494-4225-bda4-ea87b6519182/TLSClientList.pdf |                                  |            |                      | 1/2        |              |               | C 💽 👼<br>Download |
|--------------------------------------------------------|----------------------------------|------------|----------------------|------------|--------------|---------------|-------------------|
| TLSClientList                                          |                                  |            |                      |            |              |               |                   |
| Data Scope:<br>Report Start Date:<br>Report End Date:  | MDPH<br>05/26/2019<br>05/26/2020 |            |                      |            |              |               |                   |
| Name;                                                  | Gender                           |            | Bace/Ohnicity:       |            | Enri Status; | Last Bervice; |                   |
| addclent, mgh                                          | Male                             | 08/01/2019 |                      | 12/01/2019 |              | 12/13/2019    |                   |
| Alcke, Chermont                                        | Male                             | 12/23/1955 |                      | 12/12/2019 |              | 64/14/2020    |                   |
| asd, and                                               | Male                             |            | Not Specified        | 06/01/2018 |              | 09/05/2019    |                   |
| ASOCC. Test                                            | Transgender MF                   | 01/01/1960 |                      | 02/11/2019 | Incarcerated | 04/28/2020    |                   |
| bet, alpha test                                        | Female                           |            | White (non-Hispanic) |            | Active       | 12/03/2019    |                   |
| Brown, Johnny                                          | Male                             |            | Not Specified        |            | Active       | 12/09/2019    |                   |
| Burry, Buggz                                           | Male                             | 11/18/1986 |                      | 05/01/2019 |              | 09/05/2019    |                   |
| Burry, Bugs                                            | Maie                             | 12/13/2000 |                      | 12/13/2019 |              | 12/13/2019    |                   |
| CLTC, Test                                             | Maie                             | 01/01/1970 |                      | 06/10/2019 |              | 06/10/2019    |                   |
| Q.TC, Test                                             | Main                             |            | White (non-Hispanic) | 06/10/2019 |              | 06/10/2019    |                   |
| CLTC, Test                                             | Maie                             | 01/01/1979 |                      | 05/01/2019 |              | 06/10/2019    |                   |
| Davis, Betty                                           | Fernie                           |            | Not Specified        |            | Active       | 04/14/2020    |                   |
| doe, john                                              | Male                             |            | White (non-Hispanic) | 12/06/2019 |              | 12/05/2019    |                   |
| Doe, John                                              | Male                             |            | Not Specified        |            | Active       | 12/13/2019    |                   |
| Doubledecker-Bus, Osgood Jerzy                         | Main                             | 08/22/1955 |                      |            | Active       | 12/06/2019    |                   |
| Edwards, Alyssa                                        | Main                             |            | White (non-Hispanic) | 12/01/2019 |              | 12/12/2019    |                   |
| elis, melosa                                           | Female                           | 01/10/2006 |                      | 10/07/2019 |              | 12/06/2019    | (÷)               |
| fate, eipha                                            | Female                           | 01/01/2018 |                      | 12/06/2019 |              | 12/06/2019    |                   |
| fred, rogers patrick                                   | Refused to<br>Record             | 00/09/1999 | Other                |            | Active       | 12/06/2019    | -                 |
| Goner, Bzabeth G                                       | Fermin                           | 02/24/2001 | Asian                | 03/04/2019 | Active       | 05/64/2019    | +                 |
| Gomez, Adam                                            | Fermie                           | 01.01/1960 | Not Specified        |            | Active       | 01/16/2020    |                   |
| Haste, Holy                                            | Female                           | 05/25/1964 | Hispanic             | 10/14/2016 | Active       | 12/13/2019    |                   |
| hesa, miph                                             | Female                           | 04/01/2000 | Hispanic             |            | Active       | 12/12/2019    | ( - )             |
| Jacks, Apple                                           | Female                           | 10/13/1993 | Hispanic             | 06/25/2018 | Active       | 12/03/2019    |                   |
| johnson, kale                                          | Female                           | 09/28/1987 | More than one race   |            | Active       | 12/06/2019    |                   |
| johnson, liist                                         | Female                           | 01/02/1990 | Pacific Islander     | 12/05/2019 | Active       | 12/06/2019    |                   |

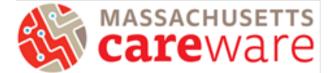

## File Explorer will open. Save under the "Data (D)" drive, under the folder for your specific agency.

| €                   | ► Thi   | s PC 🕨 Data (D:) 🕨                           |                    | ∨ Ċ S       | earch Data (D:) | <br>م<br>ر |
|---------------------|---------|----------------------------------------------|--------------------|-------------|-----------------|------------|
| Organize 🔻 New      | / folde | r                                            |                    |             |                 | <br>(      |
| 💵 This PC           | ^       | Name                                         | Date modified      | Туре        | Size            |            |
| 🛛 📔 Desktop         |         | 鷆 _Custom Reports                            | 6/3/2020 5:00 AM   | File folder |                 |            |
| 👂 📗 Documents       |         | 퉬 A Positive Place (Cooley Dickinson)        | 7/28/2017 11:26 AM | File folder |                 |            |
| 🖻 🚺 Downloads       |         | 퉬 AIDS Action Committee                      | 7/31/2017 10:44 AM | File folder |                 |            |
| 🖻 퉲 Music           |         | 鷆 AIDS Project Worcester                     | 11/4/2016 5:45 AM  | File folder |                 |            |
| Pictures            | ≡       | 鷆 AIDS Support Group of Cape Cod             | 11/4/2016 5:47 AM  | File folder |                 |            |
| 👂 📑 Videos          |         | 鷆 Baystate Health                            | 7/28/2017 11:26 AM | File folder |                 |            |
| b 📥 Local Disk (C:) |         | 퉬 Berkshire Medical Center (Project Empo     | 11/4/2016 5:50 AM  | File folder |                 |            |
| 🔃 Data (D:)         |         | 鷆 Boston Medical Center                      | 2/12/2020 9:18 AM  | File folder |                 |            |
| v 🛖 Data rest (0.)  |         | 鷆 Brockton Neighborhood Health Center        | 11/4/2016 5:52 AM  | File folder |                 |            |
|                     |         | 퉬 Cape Cod Healthcare IDCS                   | 7/31/2017 10:44 AM | File folder |                 |            |
| 🗣 📬 Network         | $\sim$  | 温 CAREWare Report Testing Folder             | 6/7/2018 5:00 AM   | File folder |                 |            |
| File name:          | 150a20  | a3-3494-4225-bda4-ea87b6519182_TLSClientList | :                  |             |                 | <br>       |
| Save as type:       | PDF Fil | e                                            |                    |             |                 | <br>_      |
|                     |         |                                              |                    |             |                 |            |

7. Log into the SFTP to retrieve the file. Contact us at <u>carewaremahelpdesk@jsi.com</u> or 617-385-3991 for instructions on how to log on to the SFTP.

## Instructions for Data Reports June 2020, v2.1

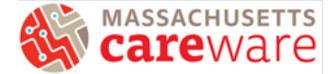

## **Custom Reports**

There are several Custom Reports that are available in Massachusetts CAREWare. To get to the Custom Reports screen, go to the reports menu and click on "Custom Reports" (below, left). When running Custom Reports, the desired report (1) and date span (2) will need to be specified. When done, click "Run Report" (3) (below, right).

| CAF                                                                                                    |                                    |                                                                                                    |                                    |                        |                                                                                                    |                                                                                                    |                                                                                                    |
|----------------------------------------------------------------------------------------------------|------------------------------------|----------------------------------------------------------------------------------------------------|------------------------------------|------------------------|----------------------------------------------------------------------------------------------------|----------------------------------------------------------------------------------------------------|----------------------------------------------------------------------------------------------------|
| ۲                                                                                                    | CAREW                              | are Repo                                                                                                    | rts                                |                        |                                                                                                    | CAREWare Reports > Custom Reports                                                                                                    |                                                                                                    |
|                                                                                                    | HRSA Reports                       | RSR an                                                                                                    | d ADR                              |                        |                                                                                                    | Back                                                                                                    |                                                                                                    |
| $\subset$                                                                                                    | Custom Report                      | s Run or                                                                                                    | manage custom repo                 | rts                    |                                                                                                    | Custom Reports                                                                                                    |                                                                                                    |
|                                                                                                    | Performance Meas                   | sures Run or                                                                                                    | Manage Performance                 | Measures               |                                                                                                    | Manage/Run Custom Reports                                                                                                    | Run or manage custom reports                                                                                                    |
|                                                                                                    | Client Data Repo                   | Run rep                                                                                                    | ports on client inform             | ation                  |                                                                                                    | Export Custom Reports                                                                                                    | Export custom report definitions to a portable xml file                                                                                                    |
|                                                                                                    | Financial Repo                     | setup a                                                                                                    | nd run the financial r             | eport                  |                                                                                                    |                                                                                                    |                                                                                                    |
|                                                                                                    | Administrative Rep                 | Admini                                                                                                    | strative reports and o             | ptions                 |                                                                                                    | Import Custom Reports from an xml file                                                                                                    | Import custom report definitions from a portable xml file                                                                                                    |
|                                                                                                    | Permission Repo                    | Run an                                                                                                    | d search permissons                | held by a user at a po | pint in time                                                                                                    |                                                                                                    |                                                                                                    |
|                                                                                                    |                                    |                                                                                                    |                                    |                        |                                                                                                    |                                                                                                    |                                                                                                    |
|                                                                                                    |                                    |                                                                                                    |                                    |                        |                                                                                                    | CAREWare Reports > Custom Reports                                                                                                    | > Manage Run Custom Reports > TLSClientList > Run Report >                                                                                                    |
| REWare Reports >                                                                                                    | Custom Repor                       | ts > Manage Run                                                                                                    | Custom Reports                     |                        |                                                                                                    | Save Cancel                                                                                                    | > Manage Run Custom Reports > TLSClientList > Run Report >                                                                                                    |
| REWare Reports >                                                                                                    |                                    |                                                                                                    | Custom Reports<br>ack Help Print o | r Export               |                                                                                                    | Save Cancel                                                                                                    | > Manage Run Custom Reports > TLSClientList > Run Report >                                                                                                    |
| nage Run Add                                                                                                    | Delete Mak                         | e Read Only B                                                                                                    | ack Help Printo                    | r Export               |                                                                                                    | Save Cancel                                                                                                    |                                                                                                    |
| anage/Ru                                                                                                    | Delete Mak                         | e Read Only B                                                                                                    | ack Help Printo                    | r Export               |                                                                                                    | 3 Run Report                                                                                                    | Parameters                                                                                                    |
| age Run Add<br>anage/Ru                                                                                                    | Delete Mak                         | e Read Only Ba                                                                                                    | ack Help Printo<br><b>ts</b>       |                        | Date Created                                                                                                    | Save Cancel<br>3 Run Report<br>2 Date F                                                                                                    | Parameters<br>rom: 11/1/2017                                                                                                    |
| nage Run Add<br>anage/Ru<br>ch:<br>e                                                                                                    | Delete Mak                         | e Read Only B                                                                                                    | ack Help Printo                    | r Export<br>Read Only  | Date Created<br>7/26/2016 9:58 AM                                                                                                    | Save Cancel<br>3 Run Report<br>2 Date F<br>Date Thro                                                                                                    | Parameters<br>rom: 11/1/2017                                                                                                    |
| Add anage/Ru<br>anage/Ru<br>ch:<br>ClientList                                                                                                    | Delete Mak                         | Report Type                                                                                                    | ack Help Printo<br><b>ts</b>       |                        |                                                                                                    | Save Cancel<br>3 Run Report<br>2 Date F                                                                                                    | Parameters<br>rom: 11/1/2017 2019<br>wgh: 6/26/2019 2019                                                                                                    |
| Add anage/Ru<br>anage/Ru<br>ch:<br>ClientList<br>MissingClientSt                                                                                                    | Delete Mak                         | Report Type<br>Demographics                                                                                                    | ack Help Printo<br><b>ts</b>       |                        | 7/26/2016 9:58 AM                                                                                                    | Save Cancel<br>3 Run Report<br>2 Date F<br>Date Thro<br>Clinical Review                                                                                                    | Parameters<br>rom: 11/1/2017                                                                                                    |
| Add anage Run Add anage/Ru<br>ch:<br>ClientList<br>MissingClientSt<br>MissingDemogr                                                                                 | Delete Mak                         | Report Type<br>Demographics                                                                                                    | ack Help Printo<br><b>ts</b>       |                        | 7/26/2016 9:58 AM<br>7/26/2016 9:58 AM                                                                                                    | Save Cancel<br>3 Run Report<br>2 Date F<br>Date Thro<br>Clinical Review                                                                                                    | Parameters<br>rom: 11/1/2017<br>ugh: 6/26/2019<br>Year: 2019<br>Play: Open in New Window<br>2                                                                                                    |
| Add Anage Run Add Anage Run Add Anage/Ru<br>ch:<br>ee<br>ClientList<br>MissingClientSt<br>MissingDemogr<br>ServiceDetailRe                                          | Delete Mak                         | Report Type Demographics Demographics Demographics                                                                                                    | ack Help Printo<br><b>ts</b>       |                        | 7/26/2016 9:58 AM<br>7/26/2016 9:58 AM<br>7/26/2016 9:58 AM                                                                                                    | Save Cancel<br>3 Run Report<br>2 Date F<br>Date Thro<br>Clinical Review<br>Output Dis<br>Show New Clients                                                                  | Parameters<br>rom: 11/1/2017<br>uph: 6/26/2019<br>Year: 2019<br>Parameters<br>2019<br>Copen in New Window<br>Copen in New Window<br>Copen in Ne |
| Add anage Run Add anage/Ru<br>ee<br>ClientList<br>MissingClientSt<br>MissingDemogr<br>ServiceDetailRe<br>MissingRyanWi                                              | Delete Mak                         | e Read Only B<br>m Report<br>Report Type<br>Demographics<br>Demographics<br>Demographics<br>Service                                                                       | ack Help Printo<br><b>ts</b>       |                        | 7/26/2016 9:58 AM<br>7/26/2016 9:58 AM<br>7/26/2016 9:58 AM<br>9/2/2016 8:35 AM                                                                                                    | Save Cancel<br>3 Run Report<br>2 Date F<br>Date Thro<br>Clinical Review<br>Output Dis<br>Show New Clients<br>Show Clients with Service                                     | Parameters<br>rom: 11/1/2017<br>sugh: 6/26/2019<br>Year: 2019<br>play: Open in New Window<br>only: □<br>only: ✓                                                                                                    |
| Add Add Add Add Add Add Add Add Add Add                                                                                                    | Delete Mak                         | e Read Only B<br>B<br>Report Type<br>Demographics<br>Demographics<br>Service<br>Demographics                                                                              | ack Help Printo<br><b>ts</b>       |                        | 7/26/2016 9:58 AM<br>7/26/2016 9:58 AM<br>7/26/2016 9:58 AM<br>9/2/2016 8:35 AM<br>9/2/2016 8:35 AM                                                                                     | Save Cancel<br>3 Run Report<br>2 Date F<br>Date Thro<br>Clinical Review<br>Output Dis<br>Show New Clients                                                                  | Parameters<br>rom: 11/1/2017<br>sugh: 6/26/2019<br>Year: 2019<br>play: Open in New Window<br>only: □<br>only: ✓                                                                                                    |
| Add Anage Run Add Anage/Ru Ch: ClientList MissingClientSt MissingDemogr ServiceDetailRe MissingRyanWi MissingAnnualF of ISP Services                                | Delete Mak                         | e Read Only B<br>B<br>Report Type<br>Demographics<br>Demographics<br>Service<br>Demographics<br>Demographics                                                              | ack Help Printo<br><b>ts</b>       |                        | 7/26/2016 9:58 AM<br>7/26/2016 9:58 AM<br>7/26/2016 9:58 AM<br>9/2/2016 8:55 AM<br>9/2/2016 8:35 AM<br>1/9/2019 10:32 AM                                                                | Save Cancel<br>3 Run Report<br>2 Date F<br>Date Thro<br>Clinical Review<br>Output Dis<br>Show New Clients<br>Show Clients with Service                                     | Parameters         rom:       11/1/2017         rugh:       6/26/2019         Year:       2019         yop:       Open in New Window         yonly:       □         only:       ✓                                                                                                    |
| Add Add Add Add Add Add Add Add Add Add                                                                                                    | Delete Mak                         | e Read Only B<br>Com Report<br>Report Type<br>Demographics<br>Demographics<br>Demographics<br>Demographics<br>Demographics<br>Service                                     | ack Help Printo<br><b>ts</b>       |                        | 7/26/2016 9:58 AM<br>7/26/2016 9:58 AM<br>7/26/2016 9:58 AM<br>9/2/2016 8:35 AM<br>9/2/2016 8:35 AM<br>1/9/2019 10:32 AM<br>1/9/2019 10:33 AM                                           | Save Cancel<br>3 Run Report<br>2 Date F<br>Date Thro<br>Clinical Review<br>Output Dis<br>Show New Clients<br>Show Specificat                                               | Parameters         rom:       11/1/2017         rugh:       6/26/2019         Year:       2019         yop:       Open in New Window         yonly:       □         only:       ✓                                                                                                    |
| Add Anage Run Add Anage/Ru Add Anage/Ru ClientList ClientList MissingClientSt MissingChanualF of ISP Services arral (Medical) C arral (Medical) C arral (Medical) C | Delete Mak<br>un Custo<br>CrossTab | e Read Only B<br>Com Report<br>Report Type<br>Demographics<br>Demographics<br>Demographics<br>Demographics<br>Demographics<br>Service<br>Service                          | ack Help Printo<br><b>ts</b>       |                        | 7/26/2016 9:58 AM<br>7/26/2016 9:58 AM<br>7/26/2016 9:58 AM<br>9/2/2016 8:35 AM<br>9/2/2016 8:35 AM<br>1/9/2019 10:32 AM<br>1/9/2019 10:33 AM<br>1/9/2019 10:33 AM                      | Save Cancel<br>3 Run Report<br>2 Date F<br>Date Thro<br>Clinical Review<br>Output Dis<br>Show New Clients<br>Show Specificat                                               | Parameters         rom:       11/1/2017         nugh:       62/2019         62/2019       Image: Comparing Comparing Co                                                                                                    |
| Add Anage Run Add Anage/Ru Add Anage/Ru ClientList ClientList MissingClientSt MissingChanualF of ISP Services arral (Medical) C arral (Medical) C arral (Medical) C | Delete Mak                         | e Read Only B<br>PAREPORT<br>Report Type<br>Demographics<br>Demographics<br>Demographics<br>Demographics<br>Demographics<br>Demographics<br>Service<br>Service<br>Service | ack Help Printo<br><b>ts</b>       |                        | 7/26/2016 9:58 AM<br>7/26/2016 9:58 AM<br>7/26/2016 9:58 AM<br>9/2/2016 8:35 AM<br>9/2/2016 8:35 AM<br>1/9/2019 10:32 AM<br>1/9/2019 10:33 AM<br>1/9/2019 10:33 AM<br>1/9/2019 10:33 AM | Save Cancel<br>3 Run Report<br>2 Date F<br>Date Thro<br>Clinical Review<br>Output Dis<br>Show New Clients<br>Show Specificat<br>Sum Numeric Fi<br>Show Shared Service Reco | Parameters         rom:       11/1/2017         uph:       62/6/2019         62/6/2019       Image: Comparing Comparing                                                                                                    |
|                                                                                                    | Delete Mak<br>un Custo<br>CrossTab | e Read Only B<br>PAREPORT<br>Report Type<br>Demographics<br>Demographics<br>Demographics<br>Demographics<br>Demographics<br>Demographics<br>Service<br>Service<br>Service | ack Help Printo<br><b>ts</b>       |                        | 7/26/2016 9:58 AM<br>7/26/2016 9:58 AM<br>7/26/2016 9:58 AM<br>9/2/2016 8:35 AM<br>9/2/2016 8:35 AM<br>1/9/2019 10:32 AM<br>1/9/2019 10:33 AM<br>1/9/2019 10:33 AM<br>1/9/2019 10:33 AM | Save Cancel<br>3 Run Report<br>2 Date F<br>Date Thro<br>Clinical Review<br>Output Dis<br>Show New Clients<br>Show Verificat<br>Show Specificat<br>Sum Numeric Fil          | Parameters         rom:       11/1/2017         uph:       626/2019         826/2019       201         year:       2019         play:       Open in New Window         play:       Open in New Window         only:                                                                                                    |

## **TLS Client List**

> This report provides a list of clients and various client details. It is especially helpful if you need a list of clients that have received services during a particular time period. We recommend running this report on a monthly basis, before the data submission deadline. It provides a list of clients, including the date for their last service visit. It also shows gender, date of birth, race/ethnicity, enrollment date and enrollment status.

- 1. Select TLSClientList from the list of reports and click "Manage and Run."
- 2. Modify the date range to the desired range.
- 3. Click "Save" and then "Run Report".

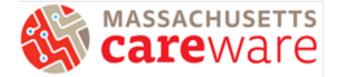

#### 4. The report will look like this:

#### TLSClientList

| Data Scope:<br>Report Start Date:<br>Report End Date: | MDPH<br>11/01/2017<br>06/26/2019 |            |                           |            |              |               |
|-------------------------------------------------------|----------------------------------|------------|---------------------------|------------|--------------|---------------|
| Name:                                                 | Gender:                          | DOB:       | Race/Ethnicity:           | Enrl Date: | Enrl Status: | Last Service: |
| AA, BB                                                | Female                           | 11/11/1966 | Not Specified             | 11/29/2018 | Active       | 11/29/2018    |
| asd, asd                                              | Male                             | 01/01/1970 | Not Specified             | 06/01/2018 | Active       | 09/05/2019    |
| asd, asd asd                                          | Male                             | 10/10/1970 | Not Specified             | 01/08/2019 | Active       | 01/08/2019    |
| ASGCC, Test                                           | Transgender MtF                  | 01/01/1960 | Hispanic                  | 02/11/2019 | Incarcerated | 02/11/2019    |
| bet, alpha test                                       | Female                           | 07/08/1994 | White (non-Hispanic)      |            | Active       | 03/12/2019    |
| Bond, James L                                         | Male                             | 10/07/1977 | White (non-Hispanic)      | 03/06/2012 | Active       | 12/20/2018    |
| Bondtest, James                                       | Male                             | 05/10/1963 | Black or African-American | 01/30/2018 | Active       | 01/30/2018    |
| Brady, Thomas Greatest                                | Male                             | 06/01/1980 | White (non-Hispanic)      | 12/14/2017 | Active       | 12/14/2017    |
| Brady, Tom M                                          | Transgender FtM                  | 01/01/1975 | Pacific Islander          | 01/30/2018 | Active       | 06/01/2018    |
| careware, chris                                       | Female                           | 01/01/1980 | Hispanic                  | 04/17/2018 | Active       | 04/17/2018    |
| Careware, Mass Boston                                 | Male                             | 06/25/2000 | Hispanic                  | 06/19/2018 | Active       | 06/26/2018    |
| cherry, coke                                          | Male                             | 06/29/1980 | Hispanic                  | 06/25/2018 | Active       | 06/25/2018    |
| CLTC, Test                                            | Male                             | 01/01/1960 | White (non-Hispanic)      | 06/10/2019 | Active       | 06/10/2019    |
| CLTC, Test                                            | Male                             | 01/01/1970 | Hispanic                  | 06/10/2019 | Removed      | 06/10/2019    |
| CLTC, Test                                            | Male                             | 01/01/1979 | Hispanic                  | 05/01/2019 | Removed      | 06/10/2019    |
| cruz, trippy doo                                      | Female                           | 03/12/1983 | Hispanic                  | 04/11/2018 | Active       | 04/17/2018    |

#### TLS Missing Annual Review

This report identifies clients that are missing annual review fields. MDPH requires that annual review fields (insurance, housing, household size, and income) be updated every six months. To make sure your clients' data are up to date, provider agencies should run this report routinely, using a six month (180 day) date span. Clients whose data have not been updated within this date span will appear in the report. The client's case manager will also show on the report.

- 1. Select TLSMissingAnnualReview from the list of reports.
- 2. Modify the date range to the desired range.
- 3. Click on "Run Report".

# Instructions for Data Reports June 2020, v2.1

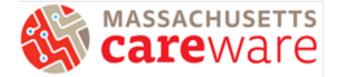

## 4. The report will look like this:

| TLSMissingAnnualRev     | view         |                    |                  |          |             |             |                                  |
|-------------------------|--------------|--------------------|------------------|----------|-------------|-------------|----------------------------------|
| Data Scope:             | MDPH         |                    |                  |          |             |             |                                  |
| Name:                   | URN:         | Primary Ins:       | Housing Arr:     | HH Size: | HH Income:  | PovertyLev: | Case Manager Name (Cln. Custom): |
| AA, BB                  | B9A91111662U |                    |                  |          |             |             |                                  |
| asd, asd                | ADAD0101701U |                    |                  |          |             |             | HI                               |
| asd, asd asd            | ADAD1010701U |                    |                  |          |             |             |                                  |
| Berry, Mary             | MRBR0204252U |                    |                  |          |             |             |                                  |
| Bobcat, Bates           | BTBB0101162U |                    |                  |          |             |             |                                  |
| Bond, James L           | JMBN1007771U | Medicaid           |                  | 1        | 7900.0000   | 66%         | Q                                |
| Bondtest, James         | JMBN0510631U | Private - Employer |                  | 4        | 50000.0000  | 199%        |                                  |
| Bouffet, Phoebe         | POBU0613704U |                    |                  |          |             |             |                                  |
| Brookshire, Stacey      | SABO0202732U | Medicare Part A/B  |                  | 1        | 12000.0000  | 101%        |                                  |
| Brown, Sally            | SLBO0210932U |                    |                  |          |             |             |                                  |
| Canes, John             | JHCN0601691U | Medicaid           | Temporary        | 2        | 100000.0000 | 624%        |                                  |
| Castellano, Lisa        | LSCS0628702U |                    |                  |          |             |             |                                  |
| Client, Duplicate       | DPCI0101011U |                    |                  |          |             |             |                                  |
| Crane, Ichabod Tanytown | IHCA0112681U |                    |                  |          |             |             |                                  |
| Cruz, Maria             | MRCU1022672U |                    |                  |          |             |             |                                  |
| Cruz, Maria             | MRCU0522002U |                    |                  |          |             |             |                                  |
| cruz, trippy doo        | TICU0312832U | Medicare Part D    | Stable/Permanent |          |             |             |                                  |
| Damon, Matt             | MTDM0303701U |                    |                  |          |             |             |                                  |
| davis, samuel           | SMDV0627941U |                    |                  |          |             |             |                                  |
| decaprio, leonardo      | LODC0423791U | Medicare Part D    |                  | 2        | 100000.0000 | 624%        |                                  |
|                         |              |                    |                  |          |             |             |                                  |

## **TLS Missing Client Status**

This report identifies clients that are either missing an enrollment status, HIV status, HIV Risk Factor, Vital status, or Date closed.

- 1. Select TLSMissingClientStatus from the list of reports.
- 2. Modify the date range to the desired range.
- 3. Click on "Run Report".
- 4. The report will look like this:

| TLSMissingClientStatus                                |                                  |                     |                           |                            |                                |            |            |
|-------------------------------------------------------|----------------------------------|---------------------|---------------------------|----------------------------|--------------------------------|------------|------------|
| Data Scope:<br>Report Start Date:<br>Report End Date: | MDPH<br>11/01/2017<br>11/11/2019 |                     |                           |                            |                                |            |            |
| Name:                                                 | Enrl Date:                       | <u>Enrl Status:</u> | HIV Status:               | <u>HIV Risk</u><br>Factor: | <u>Vital</u><br><u>Status:</u> | HIV Date:  | AIDS Date: |
| AA, BB                                                | 11/29/2018                       | Active              | Unknown                   | Not Specified              | Alive                          |            |            |
| asd, asd                                              | 06/01/2018                       | Active              | Unknown                   | Not Specified              | Alive                          |            |            |
| asd, asd asd                                          | 01/08/2019                       | Active              | Unknown                   | Not Specified              | Alive                          |            |            |
| ASGCC, Test                                           | 02/11/2019                       | Incarcerated        | CDC defined AIDS          | MSM and IDU                | Deceased                       | 02/11/2019 | 02/11/2019 |
| bet, alpha test                                       |                                  | Active              | Unknown                   | Not Specified              | Alive                          |            |            |
| Bond, James L                                         | 03/06/2012                       | Active              | Unknown                   | Transfusion                | Alive                          |            |            |
| Brady, Tom M                                          | 01/30/2018                       | Active              | HIV-positive (not AIDS)   | Not Specified              | Alive                          |            |            |
| Bunny, Buggz                                          | 05/01/2019                       | Active              | HIV-negative (affected)   | MSM                        | Alive                          |            |            |
| Careware, Mass Boston                                 | 06/19/2018                       | Active              | CDC defined AIDS          | MSM and IDU                | Deceased                       | 06/26/2018 | 06/26/2018 |
| CLTC, Test                                            | 06/10/2019                       | Active              | HIV-positive (not AIDS)   | Not Specified              | Alive                          | 06/03/2019 |            |
| CLTC, Test                                            | 06/10/2019                       | Removed             | CDC defined AIDS          | MSM and IDU                | Deceased                       | 06/10/2019 | 06/10/2019 |
| CLTC, Test                                            | 05/01/2019                       | Removed             | HIV-negative (affected)   | MSM and IDU                | Deceased                       |            |            |
| Doe, Jim                                              | 06/26/2018                       | Active              | HIV-positive (AIDS status | Not Specified              | Alive                          |            |            |
| Duck, Donald                                          | 02/20/2018                       | Active              | Unknown                   | Not Specified              | Alive                          |            |            |
| Gomez, Adam                                           | 04/17/2018                       | Active              | CDC defined AIDS          | Not Specified              | Alive                          |            | 04/17/2018 |
| Guy, Some Weird                                       | 06/07/2019                       | Active              | CDC defined AIDS          | Not Specified              | Alive                          | 01/23/2019 | 06/03/2019 |
| hernandez, travis                                     | 06/26/2018                       | Active              | HIV-negative (affected)   | MSM and IDU                | Alive                          |            |            |

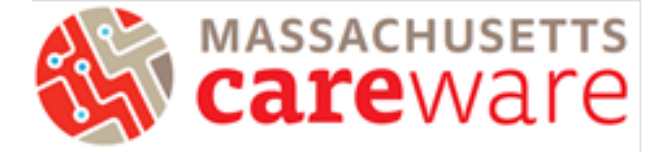

## **TLS Missing Demographics**

This report shows clients that are missing demographic information such as gender, race, and address.

- 1. Select TLSMissingDemographics from the list of reports.
- 2. Modify the date range to the desired range.
- 3. Click on "Run Report".
- 4. The report will look like this:

#### TLSMissingDemographics

| Data Scope:<br>Report Start Date:<br>Report End Date: | MDPH<br>11/01/20<br>11/11/20 |        |                    |                          |           |         |               |
|-------------------------------------------------------|------------------------------|--------|--------------------|--------------------------|-----------|---------|---------------|
| Name:                                                 | Gender:                      | Hisp.: | Race:              | Address:                 | City:     | County: | State:        |
| AA, BB                                                | Female                       | No     | Not Specified      |                          |           |         |               |
| asd, asd                                              | Male                         | No     | Not Specified      |                          |           |         |               |
| asd, asd asd                                          | Male                         | No     | Not Specified      |                          |           |         |               |
| bet, alpha test                                       | Female                       | No     | White              | 33 Farnsworth            | Boston    |         | Massachusetts |
| CLTC, Test                                            | Male                         | Yes    | More than one race | 44 Farnsworth St         | Boston    |         | Massachusetts |
| Duck, Donald                                          | Male                         | No     | Not Specified      |                          |           |         |               |
| Gomez, Adam                                           | Male                         | No     | Not Specified      |                          |           |         |               |
| Lopez, Carla                                          | Female                       | Yes    | Not Specified      | 123 Oak St               | Boston    |         | Massachusetts |
| Mercado, Rosa M                                       | Female                       | No     | Pacific Islander   | 24 Arbroth St            | Dor       | Essex   | Massachusetts |
| Mouse, Minnie                                         | Female                       | No     | Not Specified      |                          |           |         |               |
| Obi, first j                                          | Female                       | No     | More than one race | no 1 Dr street worcester | worcseter |         | Massachusetts |
| Patrick, Bird Saint                                   | Unknown                      | No     | Pacific Islander   | 44 sesame street         | New York  | Coos    | New Hampshire |
| Roshan, Andrew                                        | Transgender FtM              | No     | Not Specified      |                          |           |         |               |
| S, B                                                  | Female                       | Yes    | More than one race |                          |           |         |               |

## TLS Missing Ryan White Eligibility

This report shows a list of clients that are not eligible for receiving Ryan White services. If your agency receives funding through the MA Department of Public Health and submits RSR report to HRSA, we recommend running this report before you submit the RSR to make sure it includes all of your Ryan White eligible clients. That way all of your eligible clients will be reported to HRSA.

- 1. Select TLSMissingRyanWhiteEigibility from the list of reports.
- 2. Modify the date range to the desired range.
- 3. Click on "Run Report".
- 4. The report will look like this:

#### ${\sf TLSM} is sing Ry an White Eligibility$

| Data Scope:<br>Report Start Date:<br>Report End Date: | MDPH<br>03/05/201<br>11/11/2019 | -          |                      |            |              |                  |            |
|-------------------------------------------------------|---------------------------------|------------|----------------------|------------|--------------|------------------|------------|
| Name:                                                 | Gender:                         | DOB:       | Race/Ethnicity:      | Enrl Date: | Enrl Status: | Is RW Eligible?: | Last RW    |
|                                                       |                                 |            |                      |            |              |                  | Service:   |
| asd, asd                                              | Male                            | 01/01/1970 | Not Specified        | 06/01/2018 | Active       | No               | 09/05/2019 |
| asd, asd asd                                          | Male                            | 10/10/1970 | Not Specified        | 01/08/2019 | Active       | No               | 01/08/2019 |
| bet, alpha test                                       | Female                          | 07/08/1994 | White (non-Hispanic) |            | Active       | No               | 03/12/2019 |
| Bond, James L                                         | Male                            | 10/07/1977 | White (non-Hispanic) | 03/06/2012 | Active       | No               | 12/20/2018 |
| Bouffet, Phoebe                                       | Transgender MtF                 | 06/13/1970 | More than one race   |            | Active       | No               | 06/05/2017 |
| Brady, Tom M                                          | Transgender FtM                 | 01/01/1975 | Pacific Islander     | 01/30/2018 | Active       | No               | 06/01/2018 |

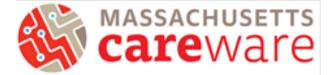

## **TLS Service Detail Report**

This report displays a list of services that clients have received. It includes the client name, service date, category and subservice for each service provided. The quantity field shows the number of units for each subservice.

- 1. Select TLSServiceDetailReport from the list of reports.
- 2. Modify the date range to the desired range.
- 3. Click on "Run Report".
- 4. The report will look like this:

TLSServiceDetailReport

| Data Scope:<br>Report Start Date:<br>Report End Date: | MDPH<br>03/05/2017<br>11/11/2019 |      |             |                         |                                |                |
|-------------------------------------------------------|----------------------------------|------|-------------|-------------------------|--------------------------------|----------------|
| Name:                                                 | Srv Date:                        | Qty: | Unit Price: | Category:               | Subservice:                    | Service Total: |
| AA, BB                                                | 11/29/2018                       | 1    | 0           | Medical Case Management | MCM Linkage to medical care    | 0              |
| AA, BB                                                | 11/29/2018                       | 1    | 0           | Non CARE Act Service    | CLTC Intake/Initial Assessment | 0              |
| AA, BB                                                | 11/29/2018                       | 2    | 0           | Non CARE Act Service    | CLTC Referrals (non medical)   | 0              |
| asd, asd                                              | 09/05/2019                       | 1    | 0           | Non CARE Act Service    | CLTC Linkage to Health         | 0              |
| asd, asd                                              | 09/05/2019                       | 1    | 0           | Non CARE Act Service    | CLTC Linkage to MAT            | 0              |
| asd, asd                                              | 12/20/2018                       | 2    | 0           | Medical Case Management | MCM ISP/Care Plan              | 0              |
| asd, asd                                              | 12/13/2018                       | 1    | 0           | Medical Case Management | MCM ISP/Care Plan              | 0              |
| asd, asd                                              | 06/01/2018                       | 1    | 0           | Medical Case Management | MCM Acuity assessment          | 0              |
| asd, asd                                              | 06/01/2018                       | 3    | 0           | Medical Case Management | MCM Referrals (non medical)    | 0              |
| asd, asd                                              | 06/01/2018                       | 1    | 0           | Non CARE Act Service    | ARCH Acuity Reassessment       | 0              |
| asd, asd                                              | 05/15/2018                       | 1    | 0           | Medical Case Management | MCM Referrals (non medical)    | 0              |
| asd, asd                                              | 11/16/2017                       | 1    | 0           | Medical Case Management | MCM Referrals (non medical)    | 0              |
| asd, asd asd                                          | 01/08/2019                       | 1    | 0           | Medical Case Management | MCM Acuity Reassessment        | 0              |

#### Care Access Service Detail Report

This report displays a list of services that Care Access clients have received. It includes the client name, service date, category and subservice for each service provided. The quantity field shows the number of units for each subservice.

- 1. Select TLSServiceDetailReport\_CareAccess from the list of reports.
- 2. Modify the date range to the desired range.
- 3. Click on "Run Report".
- 4. The report will look similar to the screenshot above, but will only show Care Access clients

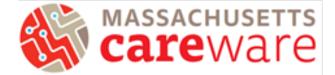

## Viral Suppression $\leq$ 199

This report returns a list of clients whose last Viral Load lab value was  $\leq$  199.

- 1. Select Viral Load Suppression  $\leq$  199 from the list of reports.
- 2. Modify the date range to the desired range.
- 3. Click on "Run Report".
- 4. The report will look like this:

| e                           |                      |                     |                                                                                                    |
|-----------------------------|----------------------|---------------------|----------------------------------------------------------------------------------------------------|
| 💾 View As PDF 🛛 🍓 Print 🗈 🏚 | ۱ 🗆 🖽                | HQ                  | ①     ①     ③     ①     □     □     □     □     □     □     □     □     □     □     □     □     □     □     □     □     □     □     □     □     □     □     □     □     □     □     □     □     □     □     □     □     □     □     □     □     □     □     □     □     □     □     □     □     □     □     □     □     □     □     □     □     □     □     □     □     □     □     □     □     □     □     □     □     □     □     □     □     □     □     □     □     □     □     □     □     □     □     □     □     □     □     □     □     □     □     □     □     □     □     □     □     □     □     □     □     □     □     □     □     □     □     □     □     □     □     □     □     □     □     □     □     □     □     □     □     □     □     □     □     □     □     □     □     □     □     □     □     □     □     □     □     □     □     □     □     □     □     □     □     □     □     □     □     □     □     □     □     □     □     □     □     □     □     □     □     □     □     □     □     □     □     □     □     □     □     □     □     □     □     □     □     □     □     □     □     □     □     □     □     □     □     □     □     □     □     □     □     □     □     □     □     □     □     □     □     □     □     □     □     □     □     □     □     □     □     □     □     □     □     □     □     □     □     □     □     □     □     □     □     □     □     □     □     □     □     □     □     □     □     □     □     □     □     □     □     □     □     □     □     □     □     □     □     □     □     □     □     □     □     □     □     □     □     □     □     □     □     □     □     □     □     □     □     □     □     □     □     □     □     □     □     □     □     □     □     □     □     □     □     □     □     □     □     □     □     □     □     □     □     □     □     □     □     □     □     □     □     □     □     □     □     □     □     □     □     □     □     □     □     □     □     □     □     □     □     □     □     □     □     □     □     □     □     □     □     □     □     □     □     □     □     □     □     □     □ |
| 1                           | · · · · 2            |                     | 3                                                                                                    |
|                             |                      |                     |                                                                                                    |
|                             |                      |                     |                                                                                                    |
|                             |                      |                     |                                                                                                    |
|                             |                      |                     |                                                                                                    |
|                             |                      |                     |                                                                                                    |
| 2 Viral Load Supp           | ression <=1          | 99                  |                                                                                                    |
|                             |                      |                     |                                                                                                    |
| Data Scope:                 | NDPH                 |                     |                                                                                                    |
|                             |                      |                     |                                                                                                    |
| Name:                       | Last VL<br>Lab Date: | Last VL<br>Operator |                                                                                                    |
|                             | Lub Dutor            | operation           | Value:                                                                                                    |
| asd, asd                    | 6/1/2018             | =                   | 199                                                                                                    |
| Bondtest, James             | 1/30/2018            | >                   | 50                                                                                                    |
| Careware, Mass Boston       | 6/26/2018            | =                   | 10                                                                                                    |
| cherry, coke                | 6/25/2018            | <                   | 20                                                                                                    |
| colon, maria                | 6/25/2018            | =                   | 50                                                                                                    |
| Foley, Patricia Ann         | 1/30/2018            | <                   | 20                                                                                                    |
| Jacks, Apple                | 6/25/2018            | <                   | 20                                                                                                    |
| Mele, Jane                  | 1/30/2018            | <                   | 20                                                                                                    |
| Mercado, Rosa M             | 1/30/2018            | <                   | 20                                                                                                    |
| Pepe, Juan DeLaLuma         | 1/30/2018            | <                   | 20                                                                                                    |
| Testing, Elmo               | 6/25/2018            | <                   | 20                                                                                                    |
|                             |                      |                     |                                                                                                    |
|                             |                      |                     |                                                                                                    |

#### Viral Suppression $\geq 200$

- 1. This report returns a list of clients whose last Viral Load lab value was  $\geq$  200.
- 2. Select Viral Load Suppression  $\geq$  200 from the list of reports.
- 3. Modify the date range to the desired range.
- 4. Click on "Run Report".
- 5. The report will look like this:

#### Multiple Performance Measures Report 9/1/2018

| Selection: | MDPH                  |            |              |          |
|------------|-----------------------|------------|--------------|----------|
| Code:      | Name:                 | Numerator: | Denominator: | Percent: |
| MA02       | Clients with VL >=200 | 0          | 33           | 0.00%    |

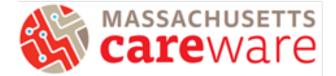

## Viral Load (All Results)

This report returns a complete list of viral loads for each client. Run this for at least a two-year time period to capture a history of values over time.

- 1. Select Viral Load List (All Results) from the list of reports.
- 2. Modify the date range to the desired range.
- 3. Click on "Run Report".
- 4. The report will look like this:

| File |                                     |             |                                    |
|------|-------------------------------------|-------------|------------------------------------|
|      | 💾 View As PDF   🍓 Print   🗅   🏘   🛽 |             | Q 100 % ▼ 1/2 © Backward Ø Forward |
|      |                                     |             | ] 3 ] 4 ] 5 ] 6 [ 7 ]              |
|      | Viral Load List (A                  |             |                                    |
| 1    |                                     | an Results) |                                    |
| -    | Data Scope:                         | MDPH        |                                    |
| -    | Dua scope.                          |             |                                    |
| 1    | Name:                               | Lab Date:   | Lab Result:                        |
| -    | Von Trapp, Maria                    | 9/6/2016    | 400                                |
| -    | Smith, Granny                       | 9/6/2016    | 75                                 |
| 1    | Saruman, Manycolors                 | 9/6/2016    | 0                                  |
| - 2  | Simon, Simple S                     | 9/6/2016    | 20                                 |
| 1    | Snow, Jon                           | 9/6/2016    | 20                                 |
| -    | Gemini, Raja                        | 9/6/2016    | 20                                 |
| -    | Test1, Test1                        | 5/30/2017   | 10000                              |
| 1    | Affleck, Ben                        | 6/5/2017    | 1                                  |
| 3    | asd, asd                            | 4/12/2018   | 4660                               |
|      | Mele, Jane                          | 1/30/2018   | 20                                 |
| -    | Mercado, Rosa M                     | 1/30/2018   | 20                                 |
| 1    | Foley, Patricia Ann                 | 1/30/2018   | 20                                 |
| - 4  | Pepe, Juan DeLaLuma                 | 1/30/2018   | 20                                 |
| -    | Bondtest, James                     | 1/30/2018   | 50                                 |
| -    | asd, asd                            | 6/1/2018    | 199                                |
| -    | asd, asd                            | 5/31/2018   | 12                                 |
| 1    | asd, asd                            | 5/9/2018    | 260                                |
| 5    | Martinez, Marla                     | 9/6/2016    | 20                                 |
| -    | OGallagher, Caitin                  | 9/6/2016    | 20                                 |
| -    | Smith. Test                         | 5/2/2017    | 10000                              |
| _    |                                     |             | <u>/</u>                           |

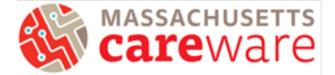

#### Referral (Medical/Non-Medical) Completion

This report shows the status of medical and non-medical referrals by client. Data entry reminder: make sure to fill in the "Status" and the "Confirmation of referral date".

- 1. Select Referral (Medical/Non-Medical) Completion from the list of reports.
- 2. Modify the date range to the desired range.
- 3. Click on "Run Report"
- 4. The report will look like this:

| Referral (Medical) Completion (Agency) |                             |                             |            |                                          |  |  |  |
|----------------------------------------|-----------------------------|-----------------------------|------------|------------------------------------------|--|--|--|
| Data Scope:                            | MDPH                        |                             |            |                                          |  |  |  |
| Report Start Date:                     | 03/05/2017                  |                             |            |                                          |  |  |  |
| Report End Date:                       | 11/11/2019                  |                             |            |                                          |  |  |  |
| Name:                                  | Srv Short Name:             | Linkage Type (Srv. Custom): | Srv Date:  |                                          |  |  |  |
| AA, BB                                 | MCM Linkage to medical care | HCV                         | 11/29/2018 |                                          |  |  |  |
| Johson, James                          | MCM Linkage to medical care | HIV                         | 01/10/2019 |                                          |  |  |  |
|                                        |                             |                             |            |                                          |  |  |  |
|                                        |                             |                             |            | Number of Records : 2                    |  |  |  |
|                                        |                             |                             |            | (Count is unduplicated across providers) |  |  |  |
| * - Restricted Field                   |                             |                             |            |                                          |  |  |  |

#### Referral (Medical/Non-Medical) Completion Percentage

This report generates the percentage of closed, open, or blank (not specified) for medical and nonmedical referrals in aggregate.

- 1. Select Referral (Medical/Non-Medical) Completion Percentage from the list of reports.
- 2. Modify the date range to the desired range.
- 3. Click on "Run Report.
- 4. The report will look like this:

#### Referral (Medical) Completion Percentage

| Data Scope:                  | MDPH                     |                                 |            |
|------------------------------|--------------------------|---------------------------------|------------|
| Report Start Date:           | 03/05/2017               |                                 |            |
| Report End Date:             | 11/11/2019               |                                 |            |
| Linkage Status (Srv. Cus     | stom)Crosstab            |                                 |            |
| Linkage Status (Srv. Custom) | ) <u>:</u> <u>Total:</u> | <u>Col. %:</u>                  |            |
| Not Specified                | 138                      | 96.5                            |            |
| Closed                       | 1                        | 0.7                             |            |
| Open                         | 4                        | 2.8                             |            |
| Total:                       | 143                      | 100.0                           |            |
|                              |                          | Number of Re                    | cords : 4  |
|                              |                          | (Count is unduplicated across p | providers) |
| * - Restricted Field         |                          |                                 |            |

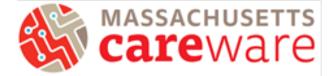

#### Referral (Medical/Non-Medical) Type Percentage

This report generates the percentage of medical and non-medical referrals by type (e.g., legal, mental health, transportation, etc.) in aggregate.

- 1. Select Referral (Medical/Non-Medical) Type Percentage from the list of reports.
- 2. Modify the date range to the desired range.
- 3. Click on "Run Report".
- 4. The report will look like this

| Data Scope:                        | MDPH       |                                      |
|------------------------------------|------------|--------------------------------------|
| eport Start Date:                  | 03/05/2017 |                                      |
| Report End Date:                   | 11/11/2019 |                                      |
| inkage Type (Srv. Custo            | n)Crosstab |                                      |
| <u>.inkage Type (Srv. Custom):</u> | Total:     | <u>Col. %:</u>                       |
| lot Specified                      | 138        | 96.5                                 |
| ICV                                | 4          | 2.8                                  |
| IV                                 | 1          | 0.7                                  |
| Fotal:                             | 143        | 100.0                                |
|                                    |            | Number of Records                    |
|                                    |            | (Count is unduplicated across provid |

#### Changes in Acuity

This report can be used to identify changes in Acuity scores over time for individual clients. Run this report for a two-year time period to see a history of values. The report is sorted by case manager name.

- 1. Select Referral (Medical/Non-Medical) Type Percentage from the list of reports.
- 2. Modify the date range to the desired range.
- 3. Click on "Run Report".
- 4. The report will look like this:

4 Changes in Acuity (Agency)

| Data Scope:             | MDPH      |                               |                     |                  |                                  |
|-------------------------|-----------|-------------------------------|---------------------|------------------|----------------------------------|
| Name:                   | Srv Date: | Srv Short Name:               | Total Acuity Score: | Level of Acuity: | Case Manager Name (Cln. Custom): |
| Bond, James L           | 3/18/2017 | MCM Acuity Reassessment       | 30                  | High (29-42)     | Q                                |
| Bond, James L           | 9/28/2016 | MCM Acuity Reassessment       | 15                  | Moderate (15-28) | Q                                |
| asd, asd                | 6/1/2018  | MCM Acuity assessment         | 8                   | Basic (1-14)     | н                                |
| asd, asd                | 6/1/2018  | ARCH Acuity Reassessment      | 2                   | High (29-42)     | н                                |
| Affleck, Ben            | 9/7/2016  | MCM Acuity Reassessment       |                     |                  |                                  |
| Bouffet, Phoebe         | 6/5/2017  | MCM Acuity Reassessment       | 13                  | High (29-42)     |                                  |
| Brady, Thomas Greatest  | 6/5/2017  | MCM Acuity Reassessment       |                     |                  |                                  |
| Brady, Tom M            | 6/1/2018  | ARCH Acuity Reassessment      | 7                   | High (29-42)     |                                  |
| Brady, Tom M            | 1/30/2018 | ARCH Acuity Reassessment      |                     |                  |                                  |
| Breeze, Yolanda         | 9/7/2016  | MCM Acuity Reassessment       |                     |                  |                                  |
| Carter, Lisa Marie      | 9/7/2016  | MCM Acuity Reassessment       |                     |                  |                                  |
| cherry, coke            | 6/25/2018 | MCM Acuity assessment         |                     |                  |                                  |
| Claus, Michael          | 9/7/2016  | MCM Acuity Reassessment       |                     |                  |                                  |
| Cleveland, Brown Indian | 12/6/2016 | MCM Initial acuity as essment |                     |                  |                                  |
| Core, Olivia            | 9/6/2016  | MCM Acuity Reassessment       |                     |                  |                                  |
| Dee, Mark               | 9/6/2016  | MCM Acuity Reassessment       |                     |                  |                                  |
| Duck, Donald            | 9/7/2016  | MCM Acuity Reassessment       |                     |                  |                                  |

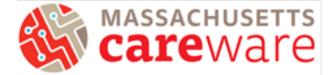

#### List of ISP Services

This report returns a list of ISP/Care plans within the report period, along with client information. This report is sorted by Case Manager name.

- 1. Select List of ISP Services from the list of reports.
- 2. Modify the date range to the desired range.
- 3. Click on "Run Report".
- 4. The report will look like this:

#### List of ISP Services

| Data Scope:<br>Report Start D<br>Report End Da |            | MDPH<br>03/05/2017<br>11/11/2019 |                   |                                  |                                          |
|------------------------------------------------|------------|----------------------------------|-------------------|----------------------------------|------------------------------------------|
| First Name:                                    | Last Name: | Srv Date:                        | Srv Short Name:   | Case Manager Name (Cln. Custom): |                                          |
| asd                                            | asd        | 12/20/2018                       | MCM ISP/Care Plan | н                                |                                          |
| asd                                            | asd        | 12/13/2018                       | MCM ISP/Care Plan | н                                |                                          |
| asd                                            | asd        | 12/20/2018                       | MCM ISP/Care Plan | н                                |                                          |
| James                                          | Bond       | 12/20/2018                       | MCM ISP/Care Plan | Q                                |                                          |
|                                                |            |                                  |                   |                                  | Number of Records : 4                    |
|                                                |            |                                  |                   |                                  | (Count is unduplicated across providers) |
| * - Restricted F                               | ield       |                                  |                   |                                  |                                          |

#### Aggregate Housing Counts (6 months)

This report returns aggregated counts and percentages for the last housing status entered.

- 1. Select Aggregate Housing Counts (6 months) from the list of reports.
- 2. Set the date range to a 6 month span. **Important**: you must run this report for a 6 month time frame. The report will not be accurate if another time period is used.
- 3. Click on "Run Report".
- 4. The report will look like this:

#### Aggregate Housing Counts (6 months)

#### Data Scope: MDPH

#### Last Housing Arr In SpanCrosstab

| Last Housing Arr In Span: | Total: | Col. %: |
|---------------------------|--------|---------|
| NotSpecified              | 12     | 52.2    |
| Stable/Permanent          | 6      | 26.1    |
| Temporary                 | 2      | 8.7     |
| Unstable                  | 3      | 13.0    |
| Total:                    | 23     | 100.0   |

#### Number of Records: 5

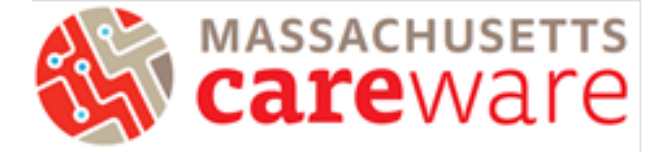

## Aggregate Housing Counts (12 months)

This report returns aggregated counts and percentages for the last housing status entered.

- 1. Select Aggregate Housing Counts (12 months) from the list of reports.
- 2. Set the date range to a 12 month span. **Important**: you must run this report for a 12 month time frame. The report will not be accurate if another time period is used.
- 3. Click on "Run Report".
- 4. The report will look like this:

#### Aggregate Housing Counts (12 months)

Data Scope: MDPH

#### Last Housing Arr In SpanCrosstab

| Last Housing Arr In Span: | Total:  | Col. %: |
|---------------------------|---------|---------|
| Last nousing An in span:  | i otal: | COI. %: |
| Not Specified             | 19      | 52.8    |
| Stable/Permanent          | 12      | 33.3    |
| Temporary                 | 1       | 2.8     |
| Unstable                  | 4       | 11.1    |
| Total:                    | 36      | 100.0   |

#### Number of Records: 5

#### **Aggregate Insurance Counts**

This report returns aggregated counts and percentages of the last primary insurance entered within the date span of the report.

- 1. Select Aggregate Insurance Counts from the list of reports.
- 2. Modify the date range.
- 3. Click on "Run Report".
- 4. The report will look like this:

#### Aggregate Insurance Counts

Data Scope: MDPH

#### Last Primary Insurance In SpanCrosstab

| Last Primary Insurance In Span: | Total: | Col. %: |
|---------------------------------|--------|---------|
| Medicaid                        | 10     | 50.0    |
| Medicare (unspecified)          | 1      | 5.0     |
| Medicare Part A/B               | 2      | 10.0    |
| Medicare Part D                 | 4      | 20.0    |
| Private - Employer              | 1      | 5.0     |
| Private - Individual            | 2      | 10.0    |
| Total:                          | 20     | 100.0   |

Number of Records: 7

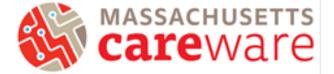

## Aggregate Poverty Level Counts

This report returns aggregated counts and percentages of the last poverty level entered within the date span of the report.

- 1. Select Aggregate Poverty Level Counts from the list of reports.
- 2. Modify the date range.
- 3. Click on "Run Report".

Data Scope:

4. The report will look like this:

Aggregate Poverty Level Counts

MDPH

| Poverty Level: | Number of Clients: |
|----------------|--------------------|
|                | 102                |
| 0%             | 6                  |
| 139-200%       | 83                 |
| 201-250%       | 4                  |
| 251-400%       | 10                 |
| 401-500%       | 1                  |
| Below 100%     | 1                  |
| More than 500% | 7                  |

Number of Records 8

#### MCM Last Acuity Reassessment and Referral Info

This report generates last acuity reassessment (MCM, Care Access and ARCH) and referral information.

- 1. Select MCM Last Acuity Reassessment and Referral Info from the list of reports.
- 2. Modify the date range.
- 3. Click on "Run Report".
- 4. The report will look like this:

#### MCM Last Acuity Reasesesment and Referral Info

| Data Scope:           | ME              | PH         |                                      |                             |                                               |                  |                            |                 |                       |                                   |                                                   |                                                  |
|-----------------------|-----------------|------------|--------------------------------------|-----------------------------|-----------------------------------------------|------------------|----------------------------|-----------------|-----------------------|-----------------------------------|---------------------------------------------------|--------------------------------------------------|
| Name:                 | Intake<br>Date: | ISP:       | Initial<br>Acuity<br>Assessme<br>nt: | Acuity<br>Reassess<br>ment: | Care<br>Access<br>Acuity<br>Reassess<br>ment: | Acuity<br>Score: | ARCH<br>Initial<br>Acuity: | ARCH<br>Acuity: | Case Manager<br>Name: | Next<br>Acuity<br>Assessme<br>nt: | Date of<br>Last<br>Referral<br>(Non-<br>medical): | Last<br>Referral<br>Status<br>(Non-<br>Medical): |
| AA, BB                |                 |            |                                      |                             |                                               |                  |                            |                 |                       |                                   |                                                   |                                                  |
| Bond, James L         |                 | 12/20/2018 |                                      |                             |                                               |                  |                            |                 | Q                     |                                   |                                                   |                                                  |
| Brady, Tom M          |                 |            |                                      |                             |                                               |                  |                            | 6/1/2018        |                       |                                   | 6/1/2018                                          | Open                                             |
| careware, chris       |                 |            |                                      |                             |                                               |                  |                            |                 |                       |                                   |                                                   |                                                  |
| Careware, Mass Boston |                 |            |                                      |                             |                                               |                  |                            |                 |                       |                                   |                                                   |                                                  |
| cherry, coke          |                 |            |                                      |                             |                                               |                  |                            |                 |                       |                                   |                                                   |                                                  |
| cruz, trippy doo      |                 |            |                                      |                             |                                               |                  |                            |                 |                       |                                   |                                                   |                                                  |
| Doe, Jim              |                 |            |                                      |                             |                                               |                  |                            |                 |                       |                                   |                                                   |                                                  |
| Gomez, Adam           |                 |            |                                      |                             |                                               |                  |                            |                 |                       |                                   |                                                   |                                                  |
| hernandez, travis     |                 |            |                                      |                             |                                               |                  |                            |                 |                       |                                   |                                                   |                                                  |
| Jacks, Apple          |                 |            | 6/25/2018                            |                             |                                               |                  |                            |                 |                       |                                   | 6/25/2018                                         | Open                                             |
| S, B                  |                 |            |                                      |                             |                                               |                  |                            |                 |                       |                                   |                                                   |                                                  |
| confinen inco         |                 |            |                                      |                             |                                               |                  |                            |                 |                       |                                   |                                                   |                                                  |

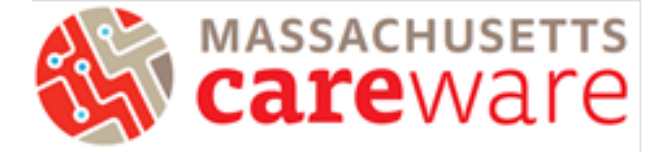

## No Service in X Days Reports

No Service in X Days reports list clients who have not received a service in a specified service category or specified subservice within a certain range of days.

#### Missing Acuity Reassessment in 6 months (OHA Funded MCM Services Only)

MDPH requires that OHA-funded medical case management clients have an acuity assessment every six months.

1. From the Reports menu, click on "Client Data Reports," then click "Clinical Encounter Reports."

| CAREWare Reports       |                                                             | CAREWare Reports > Client Data   | Reports                                                                        |
|------------------------|-------------------------------------------------------------|----------------------------------|--------------------------------------------------------------------------------|
| ●CAREWare F            | Reports                                                     | eclient Data Rep                 | ports                                                                          |
| HRSA Reports           | RSR and ADR                                                 | Clinical Encounter Reports       | Run clinical encounter reports                                                 |
| Custom Reports         | Run or manage custom reports                                | Clinical Encounter Preprints     | Run clinical encounter preprints for selected clients                          |
| Performance Measures   | Run or Manage Performance Measures                          | Multiple Client Case Note Report | Configure and run the report                                                   |
| Client Data Reports    | Run reports on client information                           | Service Detail Report            | List details of services provided to clients within a specified range of dates |
| Financial Report       | Setup and run the financial report                          | Referrals Report                 | List details of referrals provided to clients                                  |
| Administrative Reports | Administrative reports and options                          |                                  |                                                                                |
| Permission Reports     | Run and search permissons held by a user at a point in time |                                  |                                                                                |

2. On the following page, click "No Service in X Days Report."

| ck                                     |                                                                                                    |
|----------------------------------------|----------------------------------------------------------------------------------------------------|
| Clinical Encounter                     | Reports                                                                                                    |
| Clients with no encounter in X days    | Clients who have not had an encounter in the last specified number of days                                                          |
| No Service in X Days Report            | List clients who have not received a service in a specified category or a particular subservice within the specified number of days |
| Clients with no test in X days         | Clients who have not had the specified screening test in the specified number of days                                               |
| Clients with last selected lab result  | Clients whose last selected lab result was less than or greater than the specified result                                           |
| ARV Ingredient Report                  | Displays ARV ingredient counts for active HIV-positive clients on the specified date                                                |
| Clients with no Hepatitis vaccinations | Clients who have not had a vaccination for a specified hepatitis virus                                                              |
| Clients ever diagnosed with Hepatitis  | Clients ever diagnosed with Hepatitis                                                                                               |
| lients with no Pneumovax in X months   | Clients who have not had a Pneumovax immunization in a specified number of months                                                   |

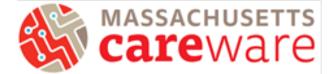

- 3. Click on Subservice Type and enter the subservice. To identify clients without a reassessment, type "MCM Acuity Reassessment" or "MCM Care Access Acuity Reassessment" into the subservice.
- 4. Set Number of Days and click "Run".

| CAREWare Reports > Client Data Reports > Clinical En<br>Edit Filter Run PDF Cancel | counter Reports > Clients with no service in X days |
|------------------------------------------------------------------------------------|-----------------------------------------------------|
| Clients with no service in )                                                       | K days                                              |
| Service Category:                                                                  |                                                     |
| Subservice Type                                                                    | MCM Acuity Reassessment                             |
| Number of Days                                                                     | 180                                                 |
| Apply Custom Filter:                                                               |                                                     |
| Hide Personally Identifying Information:                                           | 3                                                   |
| Include shared services entered by other providers:                                |                                                     |

5. The report (to identify clients who have not had an acuity reassessment in six months) will look like the picture below:

| Data Scope:               | MDPH       |        |                     |               |                    |           |
|---------------------------|------------|--------|---------------------|---------------|--------------------|-----------|
| Report Criteria:          |            |        |                     |               |                    |           |
| Provider:                 |            | MDPH   |                     |               |                    |           |
| Service Cate              | egory:     | Outpa  | tient/Ambulatory He | alth Services |                    |           |
| Subservice:               |            | Labs   |                     |               |                    |           |
| Last qualifyi<br>service: |            |        | st 180 days ago.    |               |                    |           |
| Enrollment                | Status:    | active | or unknown.         |               |                    |           |
| Name:                     | Client ID: |        | URN:                | eURN:         | Last Service Date: | Provider: |
| AA, BB                    |            |        | B9A91111662U        | RHEgMvXhj     |                    |           |
| asd, asd                  |            |        | ADAD0101701U        | 8DUOap0Ge     |                    |           |
| asd, asd asd              |            |        | ADAD1010701U        | KU6HGUWcE     |                    |           |
| Berry, Mary               |            |        | MRBR0204252U        | 9WnR82ANe     |                    |           |
| bet, alpha test           |            |        | APBT0708942U        | QqI18LDsJ     |                    |           |
| Big, Bird                 |            |        | BRBG0101961U        | QqRgARPIE     |                    |           |
| bla, mario A              |            |        | MRBA0912751U        | F9BVCltKq     |                    |           |
| Bobcat, Bates             |            |        | BTBB0101162U        | x1V3Q5IQX     |                    |           |
| Bond, James L             |            |        | JMBN1007771U        | zkcpxeBJ0     |                    |           |
| Bondtest, James           | FRANKLY    | (123   | JMBN0510631U        | XhP2yeQJU     |                    |           |
| Bouffet, Phoebe           |            |        | POBU0613704U        | YycaHG8Me     |                    |           |
| Brady, Thomas Greatest    |            |        | TOBA0601801U        | 0gP6SbqDQ     |                    |           |
| Brady, Tom M              | 1234       |        | TMBA0101755U        | snypNq7Kn     |                    |           |
| Breeze, Yolanda           |            |        | YLBE0315864U        | YBqodloxi     |                    |           |
| Brookshire, Stacey        |            |        | SAB00202732U        | NdNeVnUo0     |                    |           |
| Brown, Danielle           |            |        | DNB00122552U        | dOkn9UKDj     |                    |           |
| Brown, James              | 12345      |        | JMBO0101015U        | GspthJbhK     |                    |           |

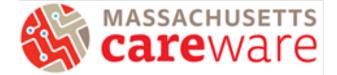

#### **Clinical Encounter Reports**

Clinical Encounter Reports identify clients that are missing certain encounters, such as tests or labs, within a specified number of days.

#### Report to identify clients without CD4 or viral load in the past six months

This report identifies clients without CD4 or viral load in the past six months.

1. From the Client Data Reports menu, click on "Clinical Encounter Reports."

| CAREWare Reports > Client Data   | Reports                                                                        | CAREWare Reports > Client Data Repo                                  | rts > Clinical Encounter Reports                                                                                                    |
|----------------------------------|--------------------------------------------------------------------------------|----------------------------------------------------------------------|----------------------------------------------------------------------------------------------------|
| Back                             |                                                                                | Dack                                                                 |                                                                                                    |
| ●Client Data Rep                 | ports                                                                          | Clinical Encounte     Clients with no encounter in X days            | Clients who have not had an encounter in the last specified number of days                                                             |
| Clinical Encounter Reports       | Run clinical encounter reports                                                 | No Service in X Days Report                                          | List clients who have not received a service in a specified category or a particular<br>subservice within the specified number of days |
| Clinical Encounter Preprints     | Run clinical encounter preprints for selected clients                          | Clients with no test in X days Clients with last selected lab result | Clients who have not had the specified screening test in the specified number of days                                                  |
| Multiple Client Case Note Report | Configure and run the report                                                   | ARV Ingredient Report                                                | Displays ARV ingredient counts for active HIV-positive clients on the specified date                                                   |
| Service Detail Report            | List details of services provided to clients within a specified range of dates | Clients with no Hepatitis vaccinations                               | Clients who have not had a vaccination for a specified hepatitis virus                                                                 |
| Referrals Report                 | List details of referrals provided to clients                                  | Clients ever diagnosed with Hepatitis                                | Clients ever diagnosed with Hepatitis                                                                                                  |
| ·                                |                                                                                | Clients with no Pneumovax in X months                                | Clients who have not had a Pneumovax immunization in a specified number of months                                                      |

- 2. Click on "Clients with no tests in X days."
- 3. Select the screening test and set the Numbers of Days. Then click on "Run Report".

| CAREWare Reports > Client Data Reports > Clinical Encounter Reports > Clients With No Tests In X Days |  |
|----------------------------------------------------------------------------------------------------|--|
| Edit Filter Run PDF Cancel                                                                            |  |
| Clients With No Tests In X Days                                                                       |  |
| Test Definition: CD4 Count                                                                            |  |
| Number of days: 180                                                                                   |  |
| Apply Filter:                                                                                         |  |
| Filter Description: Report Filter is empty                                                            |  |
|                                                                                                    |  |
|                                                                                                    |  |
|                                                                                                    |  |
|                                                                                                    |  |

4. The report (to identify clients without CD4 or viral load in the past six months) will look like the screenshot below!

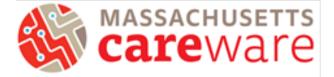

| Clients who have not had a CD4 Count encounter within | last 180 days. |
|-------------------------------------------------------|----------------|
|-------------------------------------------------------|----------------|

| Data Scope:               | MDPH                                                                                |                         |                        |                |  |  |
|---------------------------|-------------------------------------------------------------------------------------|-------------------------|------------------------|----------------|--|--|
| Report Criteria:          |                                                                                     |                         |                        |                |  |  |
| The client:               | The client: has not had a CD4 Count screening at the provider in the last 180 days. |                         |                        |                |  |  |
| Or the client:            | has no                                                                              | ot had a CD4 Count scre | ening at the provider. |                |  |  |
| Client enrollm<br>status: | ient enrollment is active or unknown.<br>atus:                                      |                         |                        |                |  |  |
| HIV Status:               | Not eq                                                                              | ual to Negative or Unkn | own.                   |                |  |  |
| Custom Filter             | : None                                                                              |                         |                        |                |  |  |
| Name:                     | URN:                                                                                | Last Screening Result:  | Last Screening Date:   | Provider Name: |  |  |
| Bondtest, James           | JMBN0510631U                                                                        |                         | 1/30/2018              | MDPH           |  |  |
| Brady, Thomas Greatest    | TOBA0601801U                                                                        |                         |                        |                |  |  |
| Brady, Tom M              | TMBA0101755U                                                                        |                         |                        |                |  |  |
| Brookshire, Stacey        | SABO0202732U                                                                        |                         | 9/9/2016               | MDPH           |  |  |
| careware, chris           | CRCR0101802U                                                                        |                         | 4/17/2018              | MDPH           |  |  |
| Careware, Mass Boston     | MSCR0625001U                                                                        |                         | 6/26/2018              | MDPH           |  |  |
| Carter, Lisa Marie        | LSCR0615545U                                                                        |                         | 9/7/2016               | MDPH           |  |  |
| cherry, coke              | CKCE0629801U                                                                        |                         | 6/25/2018              | MDPH           |  |  |
| Claus, Michael            | MCCA0926601U                                                                        |                         | 9/7/2016               | MDPH           |  |  |
| Cleveland, Brown Indian   | BOCE0202921U                                                                        |                         | 12/6/2016              | MDPH           |  |  |
| CLTC, Test                | TSCT0101601U                                                                        |                         |                        |                |  |  |

#### **Performance Measures**

#### Viral Suppression

This report identifies the percentage of clients who are virally suppressed (<200) and unsuppressed (200+).

- 1. From the CAREWare Reports Menu, click on "Performance Measures"
- 2. Click "Run Performance Measures" and then select either "Clients with VL  $\leq$  199" or "Clients with VL  $\geq$  200"
- 3. Click "Edit" to adjust the date from which the report should run. Then click "Run."

| BOADTH                 |                                                 |               |                                                   |                                                                                                   |          |
|------------------------|-------------------------------------------------|---------------|---------------------------------------------------|---------------------------------------------------------------------------------------------------|----------|
| CAREWare               | Reports                                         |               | eports > Performance Measures > Evaluate Measures | ures                                                                                              |          |
|                        |                                                 | Evaluate Sele | cted Evaluate Group Back Print or Export          |                                                                                                   |          |
| HRSA Reports           | RSR and ADR                                     | Evalua        | te Measures                                       |                                                                                                   |          |
| Custom Reports         | Run or manage custom reports                    | Search:       |                                                   |                                                                                                   |          |
|                        | ר                                               | Code          | Name                                              | Description                                                                                       | Select   |
| Performance Measures   | Run or Manage Performance Measures              | HAB01         | Two Primary Care visits>= 3mos Apart              | Percentage of clients with HIV infection who had two or more medica                               |          |
| Client Data Reports    | Run reports on client information               | HAB02         | Percentage with >=2 CD4 Counts                    | No. of HIV-infected clients who had at least one medical visit with a $\ensuremath{\mathfrak{g}}$ |          |
| Chem Data Neporta      |                                                 | HAB03         | CD4<200 with PCP prophylaxis                      | Percentage of clients with HIV infection who had a CD4 count below                                |          |
| Financial Report       | Setup and run the financial report              | HAB04         | AIDS Clients on HAART                             | Percentage of clients with AIDS prescribed HAART.                                                 |          |
|                        | - 2                                             | HAB05         | Percentage of pregnant women prescribed ART       | Percentage of pregnant women prescribed ART.                                                      |          |
| Administrative Reports | Administrative reports and options              | MA02          | Clients with VL >=200                             | HIV Positive Cleints with a visit in the last years (365 days) and enro                           | <b>v</b> |
| Permission Reports     | Run and search permissons held by a user at a p | HAB15         | Chlamydia Screening                               | Percentage of HIV-infected adult clients who had chlamydia test perf                              |          |
|                        |                                                 | HAB20         | MAC prophylaxis                                   | Percentage of clients with HIV infection who had a CD4 count below                                |          |
| RDR                    | Manage/Run the RDR                              | HAB17         | Hepatitis B Screening                             | Percentage of clients with HIV infection who have been screened for                               |          |
|                        |                                                 | HAB08         | Hepatitis B Vaccination                           | Perentage of HIV-infected client who completed vaccination series for                             |          |

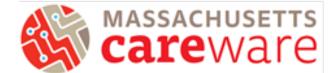

| Edit Today Run Ba     |                              |
|-----------------------|------------------------------|
| Performance           | Measure Settings             |
|                       | Parameters                   |
| AsOfDate:             | 9/1/2018                     |
| Performance Measures: | Clients with VL >=200 (MA02) |
|                       |                              |
|                       |                              |

4. The report will look like the screenshot below

#### Multiple Performance Measures Report 9/1/2018

| Selection: | MDPH                  |            |              |          |
|------------|-----------------------|------------|--------------|----------|
| Code:      | Name:                 | Numerator: | Denominator: | Percent: |
| MA02       | Clients with VL >=200 | 0          | 33           | 0.00%    |

#### **Financial Report**

Financial reports are organized by service category and show the total number of clients that have received a service, as well as the total number of units delivered for that service. This report can be used to look at clients and units of service in aggregate.

1. From the Reports menu, click on "Financial Report"

| CAREWare             | Reports                            |
|----------------------|------------------------------------|
| HRSA Reports         | RSR and ADR                        |
| Custom Reports       | Run or manage custom reports       |
| Performance Measures | Run or Manage Performance Measures |
| Client Data Reports  | Run reports on client information  |
| Financial Report     | Setup and run the financial report |

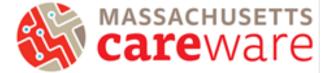

2. Specify either the year or a date range. Click "Funding Source Filter" to add the funding source of interest. Multiple funding sources can be selected. If you check off "Include Subservice Detail" you will be able to see separate client counts and units for each subservice.

| CAREWare Reports > Financial Report Settings          |                        |               |                        |                                  |  |
|-------------------------------------------------------|------------------------|---------------|------------------------|----------------------------------|--|
| Funding Source Filte Edit Filter Run PDF Help         | Back                   |               |                        |                                  |  |
| Financial Report Settings                             |                        | CAREWare Repo | rts > Financial Report | Settings > Funding Source Filter |  |
| Begin Date:                                           |                        | Save Cancel   |                        |                                  |  |
| End Date:                                             |                        | Funding       | Source Fil             | ter                              |  |
| Funding Sources:                                      | Part B, Part D         | Search:       |                        |                                  |  |
|                                                       |                        | Select        | Funding Source         |                                  |  |
|                                                       |                        |               | Medicare               |                                  |  |
|                                                       |                        |               | Part A                 |                                  |  |
| Include Subservice Detail?:                           | <b>v</b>               | ø             | Part B                 |                                  |  |
| Include Provider Information ?:                       | 0                      |               | Part C                 |                                  |  |
| Pull Amount Received from receipts in the date span?: |                        |               | Part D                 |                                  |  |
| Apply Filter:                                         |                        |               | Part D Youth           |                                  |  |
| Filter Description:                                   | Report Filter is empty |               | Part F, Part A MAI     |                                  |  |
|                                                       |                        |               | Part F, Part B MAI     |                                  |  |
|                                                       |                        |               | RW-Related (Progra     |                                  |  |
|                                                       |                        |               | State                  |                                  |  |
|                                                       |                        |               |                        |                                  |  |
|                                                       |                        |               |                        |                                  |  |

#### 3. The financial report will look like the screenshot below!

#### Financial Report

Friday, February 1, 2019 through Wednesday, June 26, 2019

|                               |                        | rindaj, robindarj 1, 2010 iniciaĝi rica |        |        |                  |              |
|-------------------------------|------------------------|-----------------------------------------|--------|--------|------------------|--------------|
| Report Criteria:              |                        |                                         |        |        |                  |              |
| Providers:                    | MDPH                   |                                         |        |        |                  |              |
| Funding Sources:              | Part B, Part D         |                                         |        |        |                  |              |
| Group By Providers:           | False                  |                                         |        |        |                  |              |
| Include Subservice Detail:    | True                   |                                         |        |        |                  |              |
| Receipts In Period:           | False                  |                                         |        |        |                  |              |
| MDPH                          |                        |                                         |        |        |                  |              |
| Case Management (non-med      | lical)                 | Clients:                                | Units: | Total: | Amount Received: | Not Received |
| MC NMCM Acuity Assessment     | t                      | 1                                       | 1      | \$0.00 | \$0.00           | \$0.0        |
| Case Management (non-med      | lical)Totals:          | 1                                       | 1      | \$0.00 | \$0.00           | \$0.0        |
| Health ed./risk reduction/pre | vention                | Clients:                                | Units: | Total: | Amount Received: | Not Receive  |
| MC Communication with Healt   | h Care Provider        | 1                                       | 1      | \$0.00 | \$0.00           | \$0.0        |
| MC HERR Health Education/R    | lisk Education Session | 1                                       | 2      | \$0.00 | \$0.00           | \$0.0        |
| MC HIV, the Viral Cycle & Mec | lications at work      | 1                                       | 1      | \$0.00 | \$0.00           | \$0.0        |
| Health ed./risk reduction/pre | ventionTotals:         | 1                                       | 4      | \$0.00 | \$0.00           | \$0.0        |
| Medical Case Management       |                        | Clients:                                | Units: | Total: | Amount Received: | Not Receive  |
| MCM Acuity assessment         |                        | 1                                       | 1      | \$0.00 | \$0.00           | S0.0         |
| MCM Acuity Reassessment       |                        | 4                                       | 4      | \$0.00 | \$0.00           | S0.0         |
| MCM Adherence Support (Not    | Face to Face)          | 1                                       | 1      | \$0.00 | \$0.00           | \$0.0        |
| MCM HDAP linkage and recer    | tification             | 2                                       | 2      | \$0.00 | \$0.00           | \$0.0        |
| MCM Initial acuity asessment  |                        | 1                                       | 1      | \$0.00 | \$0.00           | \$0.0        |
| MCM Referrals to Partner Ser  | vices                  | 1                                       | 1      | \$0.00 | \$0.00           | \$0.0        |
| Medical Case ManagementT      | otals:                 | 7                                       | 10     | \$0.00 | \$0.00           | \$0.0        |
|                               |                        |                                         |        |        |                  |              |

Instructions for Data Reports June 2020, v2.1

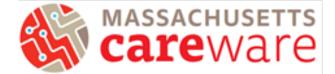

## **HRSA Reports**

| Customize                                                                                    | CAREWare Reports         |                                    |  |
|----------------------------------------------------------------------------------------------|--------------------------|------------------------------------|--|
| Add Client<br>Find Client<br>Reports                                                         | <b>@CAREWare Reports</b> |                                    |  |
| Rapid Entry<br>Appointments                                                                  | HRSA Reports             | RSR and ADR                        |  |
| My Settings<br>System Information                                                            | Custom Reports           | Run or manage custom reports       |  |
| System Messages<br>Switch Domains                                                            | Performance Measures     | Run or Manage Performance Measures |  |
| Log Off                                                                                      | Client Data Reports      | Run reports on client information  |  |
| hange this from Central<br>dmin -> System<br>formation > Application<br>otification Settings | Financial Report         | Setup and run the financial report |  |

CAREWare can generate both an RDR and an RSR validation report. Click on "HRSA Reports" to get started.

## **RDR Report**

The RDR is no longer required by HRSA, but is helpful if you are looking for a quick snapshot of your client population. It shows aggregate counts and percentages for a number of characteristics.

Note: The RDR is currently not working in CAREWare 6, but will be available soon.

1. From the Reports Menu, click on "RDR".

| CAREWare Reports       |                                                                                        |
|------------------------|----------------------------------------------------------------------------------------|
| ●CAREWare              | Reports                                                                                |
| HRSA Reports           | RSR and ADR                                                                            |
| Custom Reports         | Run or manage custom reports                                                           |
| Performance Measures   | Requires permission: 'Setup performance measures' or 'Run performance measure reports' |
| Client Data Reports    | Run reports on client information                                                      |
| Financial Report       | Setup and run the financial report                                                     |
| Administrative Reports | Administrative reports and options                                                     |
| Permission Reports     | Run and search permissons held by a user at a point in time                            |
| RDR                    | Manage/Run the RDR                                                                     |

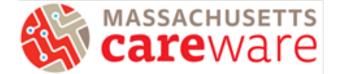

## **RSR Validation report**

The RSR Validation report provides a list of all errors, warnings and alerts that are built into HRSA's Electronic Handbook (EHB). Warnings and alerts indicate areas where data may be incorrect or missing. However, not all warnings or alerts may need to be corrected. Warnings must have a comment explaining the data in the EHB.

1. From the HRSA Reports menu, click on "RSR Client Report."

| Back HRSA Repo        | rts                                   |
|-----------------------|---------------------------------------|
|                       |                                       |
| RSR Client Report     | Create the RSR client level data file |
| RSR Viewer            | View RSR files                        |
| RSR Validation Report | View the RSR Validation Report        |
| ADR Client Export     | Create the ADR Client Export          |
| ADR Viewer            | View ADR files                        |
| ADR Validation Report | View the ADR Validation Report        |

2. Select a reporting year by clicking "Edit", add a filter by clicking "Edit Filter", and then check off "Applyfilter." Once complete, click "Run."

| CAREWare Reports > HRSA Reports > RSR Settings |  |
|------------------------------------------------|--|
| Edit Edit Filter Run Help Back                 |  |
| RSR Settings                                   |  |
| Year: 2019                                     |  |
| Cross Provider Labs:                           |  |
| Apply Filter:                                  |  |
| Report Filter is empty Filter Description:     |  |

3. Once the RSR Validation report is downloads, click "Download RSR file" in the popup window.

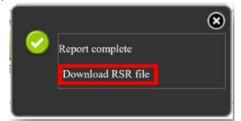

Instructions for Data Reports June 2020, v2.1

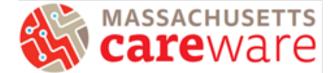

4. Return to the CAREWare Reports screen and click "HRSA Reports," and then click "RSR Viewer."

| Help Back             |                                      |
|-----------------------|--------------------------------------|
| HRSA Repo             | rts                                  |
| RSR Client Report     | Create the RSR client level data fil |
| RSR Viewer            | View RSR files                       |
| RSR Validation Report | View the RSR Validation Report       |
| ADR Client Export     | Create the ADR Client Export         |
| ADR Viewer            | View ADR files                       |
| ADR Validation Report | View the ADR Validation Report       |

5. Click "Choose File" and select the exported XML file you have saved. A message "Upload Completed Successfully" should appear.

| CAREWare Reports > HRSA Reports > RSR Viewer |                                                     |
|----------------------------------------------|-----------------------------------------------------|
| View RSR File Help Back                      |                                                     |
| RSR Viewer                                   |                                                     |
| RSR File Name: Choose File BSR_Export.xml    | Upload Completed Successfully. ().27 KB of 5.27 KB) |

6. The report should look similar to the image below. To correct an error, click "View Client List."

| View Client List Back Print or Export                     |       |         |          |  |  |  |
|-----------------------------------------------------------|-------|---------|----------|--|--|--|
| RSR Viewer                                                |       |         |          |  |  |  |
| Category                                                  | Count | Percent | Viewable |  |  |  |
| <ol><li>Referred to another program or service:</li></ol> | 0     | 0.0%    | x        |  |  |  |
| 2. Removed from treatment due to violation of rules:      | 0     | 0.0%    | х        |  |  |  |
| 2. Incarcerated:                                          | 0     | 0.0%    | x        |  |  |  |
| 2. Relocated:                                             | 0     | 0.0%    | х        |  |  |  |
| 2. Deceased:                                              | 0     | 0.0%    | х        |  |  |  |
| 2. Missing:                                               | 4     | 36.4%   | X        |  |  |  |
| 4. Client Birth Year:                                     |       |         |          |  |  |  |
| 4. (All clients)                                          | 14    |         |          |  |  |  |
| 4. 1980 and before:                                       | 3     | 21.4%   | ×        |  |  |  |
| 4. 1961 - 1970:                                           | 2     | 14.3%   | x        |  |  |  |

Instructions for Data Reports June 2020, v2.1

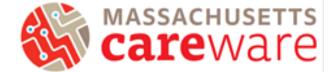

7. In the new window, select a client's name and click "Go To Client," or double click the client's name. CAREWare will open the client record with any missing data automatically. Errors must be fixed before the RSR can be submitted.

| Go To Client   | Back | Print or Export |  |  |
|----------------|------|-----------------|--|--|
| 2. Missing:    |      |                 |  |  |
| Search:        |      |                 |  |  |
| Client         |      | Visited         |  |  |
| Cesar, Rex,    |      |                 |  |  |
| Mann, Super,   |      |                 |  |  |
| Brown, Buster, |      |                 |  |  |
| Tester, Beta,  |      |                 |  |  |